WC031V3 Sweex Webcam USB Night Vision+

#### **Attention!**

- • N'exposez pas le Sweex Night Vision+ Webcam USB à des températures extrêmes. N'exposez pas l'appareil à la lumière directe du soleil ou à proximité immédiate d'éléments chauffants.
- • N'utilisez pas le Sweex Night Vision+ Webcam USB dans un environnement extrêmement humide ou poussiéreux.
- • Evitez tout impact ou choc violent à l'appareil (risque d'endommagement de l'électronique embarquée).
- • N'essayez jamais d'ouvrir vous-même l'appareil (celui-ci ne contient pas de composants nécessitant un entretien). L'ouverture de l'appareil entraîne l'annulation de la garantie.

### **Contenu de l'emballage**

Cet emballage contient :

- Webcam USB Night Vision+
- • CD avec logiciel, pilotes et manuel

Si vous constatez que l'emballage ne contient pas tous les éléments, veuillez renvoyer l'ensemble au point de vente où vous avez acheté l'appareil.

### **Installation Windows XP, Vista et 7**

La webcam est plug & play, les pilotes nécessaires sont inclus dans la plupart des versions de Windows. Dans la plupart des cas, il vous suffit de brancher la webcam pour qu'elle s'installe automatiquement.

Remarque : La touche d'instantané ne fonctionne pas quand la webcam est installée par cette méthode.

Si la webcam ne s'installe pas automatiquement ou que vous voulez pouvoir utiliser la touche d'instantané, placez le CD Sweex dans le lecteur de CD, cliquez sur « Drivers and Software » (Pilotes et Logiciels) et suivez les instructions apparaissant à l'écran.

# **Visionner l'image de la Webcam**

L'image de la Webcam Sweex peut être visionnée comme suit :

Allez à START -> « Tous les programmes » (« All Programs ») et sélectionnez sous « Sweex\WC031V3 Webcam USB » l'option « AmCap2 ».

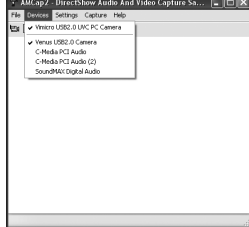

18

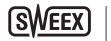

Sous AmCap2, ouvrez l'onglet « Devices ». Assurez-vous que la Webcam correcte a été sélectionnée : « USB Video device" / "Sweex Webcam USB ».

Sous AmCap2, ouvrez le menu « Options ». Sélectionnez l'option « Preview ». Cette option permet de visualiser l'image de la Webcam.

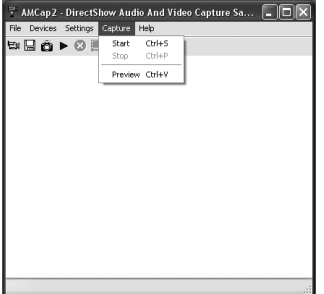

Dans le même menu, les options « Video Capture Filter… » et « Video Capture Pin… » permettent de modifier les paramètres de la Webcam.

### **Microphone**

La Sweex Multi LED Webcam with Microphone USB est dotée d'une connexion spéciale pour microphone. Celle-ci doit être insérée dans la carte son (« mic in »).

Attention ! Le périphérique audio activé sous Windows doit être le microphone externe de la Webcam. Vous pouvez contrôler le périphérique audio comme suit :

Allez à START  $\rightarrow$  « Programmes » (« Programs »)  $\rightarrow$  « Accessoires » (« Accessories »)  $\rightarrow$  « Divertissement » (« Entertainment »).

Ouvrez « Contrôle de volume » (« Volume Control ») et allez à Propriétés (« Properties ») par l'intermédiaire d'« Options » (« Options »). Sélectionnez « Enregistrement » (« Recording »). Vérifiez ici si « Microphone » (« Microphone ») est bien sélectionné.

### **Touche instantané**

La Webcam Sweex est dotée d'une touche « snapshot button ». Elle permet de prendre une photo avec AmCap ou un autre logiciel avec lequel vous visionnez les images de la Webcam. Elle est activée quand l'ordinateur est redémarré après installation. Elle se trouve sur la face supérieure de la Webcam.

# **Night Vision+ Éclairage LED**

La Webcam Sweex est dotée de 6 LED blanches. Celles-ci permettent de poursuivre les conversations en direct et en vidéo même dans l'obscurité. L'intensité des LED peut être réglée à l'aide d'un variateur intégré au fil. Tournez le variateur vers la gauche ou vers la droite pour éteindre les LED ou pour les mettre en position maxi.

# Version Française

### **Bague de mise au point**

L'image de la Webcam Sweex peut être réglée à la main à l'aide de la bague de mise au point. Celle-ci se trouve à l'avant de l'appareil et se reconnaît à la bague autour de l'objectif. Tournez la bague vers la gauche ou vers la droite pour effectuer la mise au point de l'image.

### **Garantie**

Nous vous remercions de votre achat d'e ce produit Sweex. Sweex apport une grande attention et un grand soin à la qualité, la fiabilité, la fonctionnalité, la durabilité et de convivialité de tous ses produits. De cette manière, Sweex se distingue des autres produits sur le marché et nous pouvons vous convaincre, vous l'acheteur et consommateur, de continuer à acheter les produits de la marque Sweex. Nous espérons que ce produit vous apportera toute satisfaction.

L'enregistrement du produit vous offre un autre avantage important.

Vous pouvez enregistrer le produit Sweex que vous avez acheté sur www.sweex.com/productregistration.

L'enregistrement de votre produit Sweex vous offre un certain nombre d'avantages importants mais également pratiques. Nous vous tenons, par exemple, au courant des derniers développements de notre gamme, grâce à notre bulletin d'information numérique. Le cas échéant, vous recevrez également les derniers pilotes et/ou micrologiciels du produit que vous avez acheté afin de maintenir ou d'améliorer sa compatibilité et ses performances.

Notre service d'assistance pourra également vous aider plus rapidement en cas de questions sur le produit, une fois celui-ci enregistré.

# **Conditions de garantie Sweex**

#### **2 ans de garantie standard au sein de l'UE**

- • Ce produit Sweex bénéficie d'une durée de garantie, au sein de l'UE, de deux ans à partir de la date d'achat.
- • Si, au cours des deux premières années après l'achat du produit, vous souhaitez faire appel à cette garantie, vous pouvez obtenir les conditions et modalités directement auprès du point de vente où vous avez acheté le produit.

### **Exclusions de la garantie**

- • La garantie de Sweex ne couvre que les défauts de fabrication. Les accessoires, tels que les piles, piles rechargeables, et éventuels logiciels livrés avec le produit sont exclus de la garantie.
- • La responsabilité de Sweex est limitée aux frais de réparation et/ou de remplacement du produit sous garantie.
- • La garantie standard est nulle si le produit a été ouvert, modifié, a subi des dommages, et en cas de toute utilisation autre que celle à laquelle est destiné le produit à l'origine.

Tous les noms de marques et droits associés cités dans ce manuel sont, et restent, la propriété du propriétaire légitime.

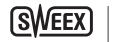

20

# Version Française